## **Weetjes voor Stepbridge**

- **Schrijf je ruim van te voren in**. Dat kan vanaf 30 uur voor aanvang van de speeltijd. Je maakt het de Wedstrijdleider<sup>1</sup> veel gemakkelijker als hij vooraf weet wie er mee gaat spelen. Let op: ook je partner moet zich inschrijven.
- **Meld je 10 minuten voor tijd aan**. Laat je niet verrassen door technische problemen.
- Chat vooraf met je partner via een privé chat:
	- $\circ$  In lobby, ga in het rechter venster naar de Stepnaam van je partner; rechts klik en kies voor privé chat. Type je bericht. Partner ziet dat in hetzelfde venster. Partner gaat ook naar jouw Stepnaam en kiest (rechts klik) voor een privé chat. Jullie kunnen nu tot aan het begin chatten, zonder dat je anderen lastig valt. Bij het begin van spelen de prive chat sluiten!
	- o Een andere mogelijkheid is, om via menu Overzicht een contact aan te maken met je partner. Dan kun je van daaruit direct privé chatten.
- Systeemkaart aanpassen:
	- o Kies in het hoofdscherm van Stepbridge voor menu Club
	- o Kies Identiteit
	- o Je ziet je systeemkaart en kunt ook naar tabblad "Identiteit"
	- o Onderaan kun je een standaard systeemkaart kiezen (knop "Kies")
	- o Onderaan kun je met knop "Pas aan": daarmee kun je alles aanpassen en aanvullen.
	- o Kaartsymbolen via de Alt knop en tegelijk een letter: zie linksonder.
	- o Na wijzigen op knop "OK" klikken.
- Claimen:
	- o Alleen de leider kan claimen
	- o Claim met een toelichting
	- o Tegenstanders geven akkoord
	- o Er wordt niet verder gespeeld: wacht eerst op de WL als er geen akkoord is.
- Misklikken, bieden:
	- o Kijk wat je gekozen hebt voordat je op OK klikt!
- Misklikken, spelen:
	- o Kijk wat er gespeeld wordt.
	- o Bij fout meteen op "Ongedaan maken" (rechts van de kaarten) klikken: dan wordt de wedstrijdleider automatisch "geroepen".
	- o Te laat: roep de WL
- Wedstrijdleider roepen door op de knop WL te klikken rechts van ie hand op het scherm.
- Wedstrijdleider aan tafel:
	- o Hij/zij zal eerst een en ander moeten uitzoeken.
	- o **Wacht** tot dat je in de chat kunt lezen dat je verder kunt gaan.
- Tip: het is wennen. Soms zie je de kaarten wel goed, maar interpreteer je ze anders. Voorals bij lange kleuren is het aantal (de lengte) makkelijk verkeerd te lezen. Lees de totale hand en zeg in je hoofd de spelverdeling, dan valt een fout eerder op.

Nota Bene: het gebeurt wel eens dat een speler de internet **verbinding kwijt** raakt of dat een speler **even weg** is (toilet, roken?). Dan zal er een spel niet gespeeld kunnen worden. De WL zal dan in het **nadeel van die speler** een beslissing nemen! Het is immers niet de fout van de andere spelers.

<sup>1</sup> Een Wedstrijdleider kan niet meespelen en zit een middag of avond voor je klaar!

## **Stepbridge starten en een lidmaatschapsmelding**

Als je een proef lidmaatschap hebt vanuit het lidmaatschap van de NBB, dan verloopt de proef periode na enige tijd (2 a 3 weken) en dan zie je bij het starten van Stepbridge deze melding:

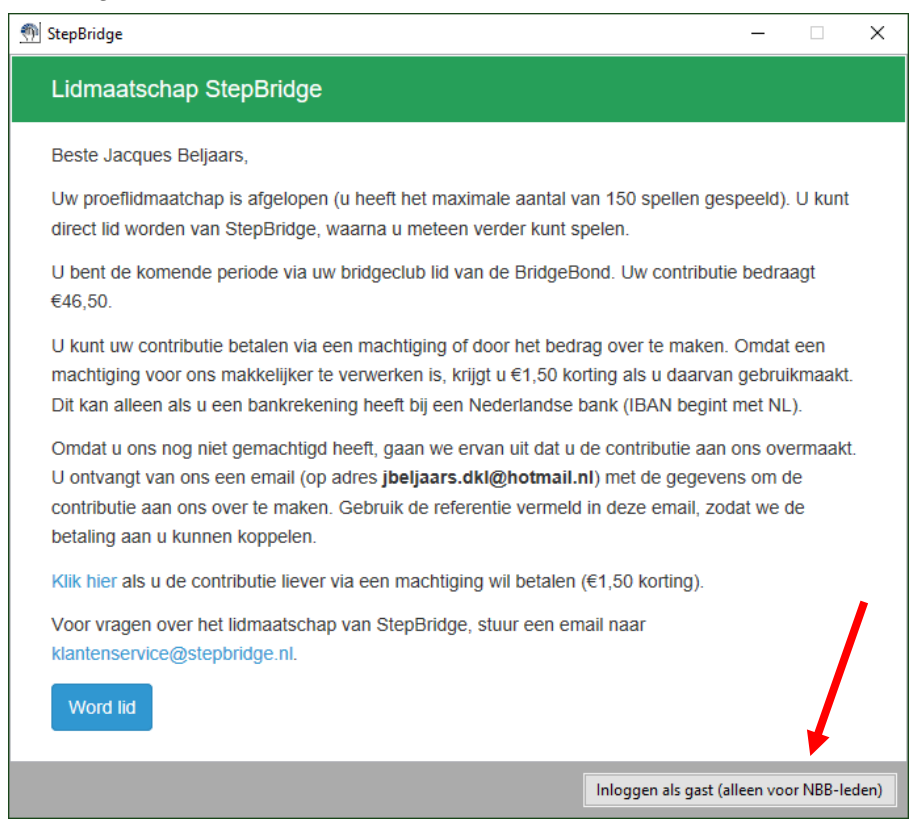

## **Klik dan op "Inloggen als gast (alleen voor NBB-leden)**

## **Handig bij chatten:**

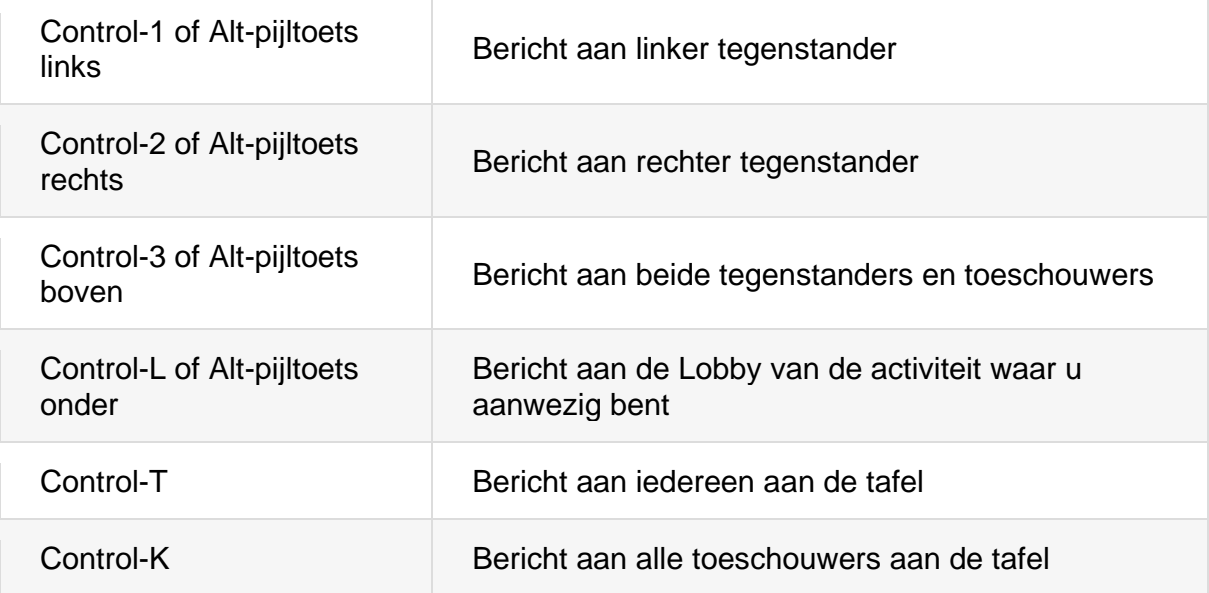